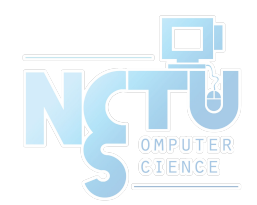

# Install FreeBSD

#### lctseng (2019-2020, CC BY-SA) ? (1996-2018)

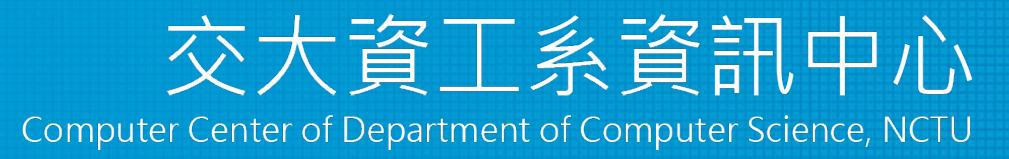

1

### Outline

- FreeBSD version
	- 12.1-RELEASE
- Installing FreeBSD
	- From CD-ROM
	- From USB

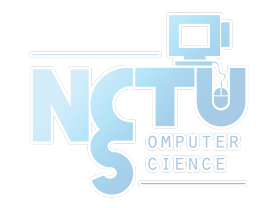

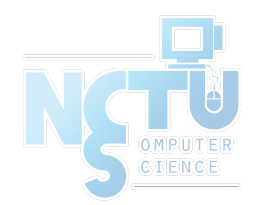

# FreeBSD Version

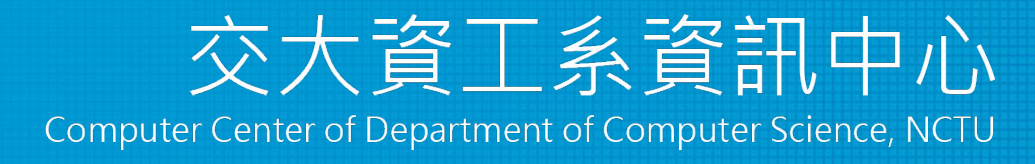

3

# FreeBSD Branches/Tags

- Three parallel development branches:
	- RELEASE
		- Latest Release: 12.1 (November, 2019)
			- <http://www.freebsd.org/releases/>
		- Upcoming: 12.2 (October, 2020)
			- <https://www.freebsd.org/releases/12.2R/schedule.html>
	- STABLE
		- Tested new features and bug fixes
		- Merge From Current (MFC)
		- Still considered a development branch
	- CURRENT
		- Working space for FreeBSD developers
			- 13.0-CURRENT (January, 2021)
			- <http://www.freebsd.org/releng/>

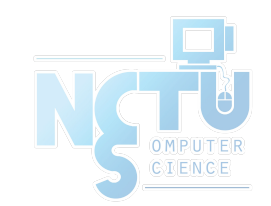

### FreeBSD Versions

- FreeBSD–A.B.C–Type
	- A: major version Number
	- B: minor version Number
	- C: slight patch version number
	- Type: version type
		- PRERELEASE, BETA, RC
		- **RELEASE**
		- **STABLE**
		- CURRENT
- freebsd-version $(1)$
- $-pN$ 
	- patch level, increased after SA/EN announced

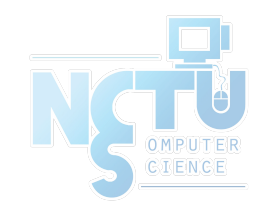

# End-of-Life (EoL)

- The last supporting date of given OS version
	- Typically, no guaranteed security update/patch for an OS passed its EoL
- All OS have EoL
	- [FreeBSD 11.3: 2020-09-30](https://www.freebsd.org/security/)
	- FreeBSD 12.1: 12.2-RELEASE  $+$  3 months
	- [Ubuntu 14.04 LTS: 2022-04](https://wiki.ubuntu.com/Releases)
	- [Windows 7: 2020-01-14](https://support.microsoft.com/zh-tw/help/4057281/windows-7-support-ended-on-january-14-2020)
- If your OS is approaching its EoL, please consider updating it
	- Plan as early as possible
	- Good habit: prepare and evaluate upgrading when new version is out

# Support Model

• Use FreeBSD as an example

<https://www.freebsd.org/security/#model>

Under the current support model, each major version's stable branch is explicitly supported for 5 years, while each individual point release is only supported for three months after the next point release.

- Common support types
	- Normal (feature and security updates)
	- Security only (maintenance mode)
	- LTS (Long term support, good for services infrastructure)
	- Extended (longer than normal), paid (commercial) support, ...

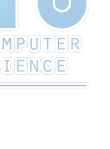

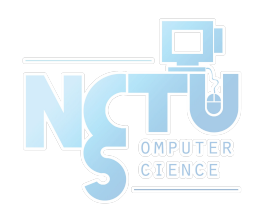

# FreeBSD Installation

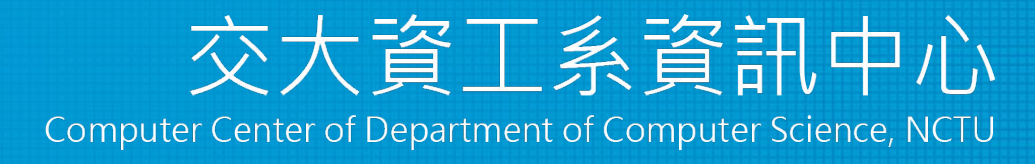

8

### Installation Handbook

- Complete installation guide and be found at
	- <https://www.freebsd.org/doc/handbook/bsdinstall.html>
	- [https://www.freebsd.org/doc/zh\\_TW/books/handbook/bsdinstall.html](https://www.freebsd.org/doc/zh_TW/books/handbook/bsdinstall.html)

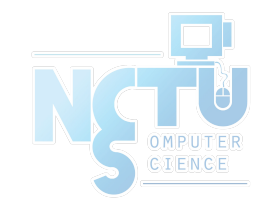

# View of Disk (1)

● Guided partitioning layout between UFS and Root on ZFS

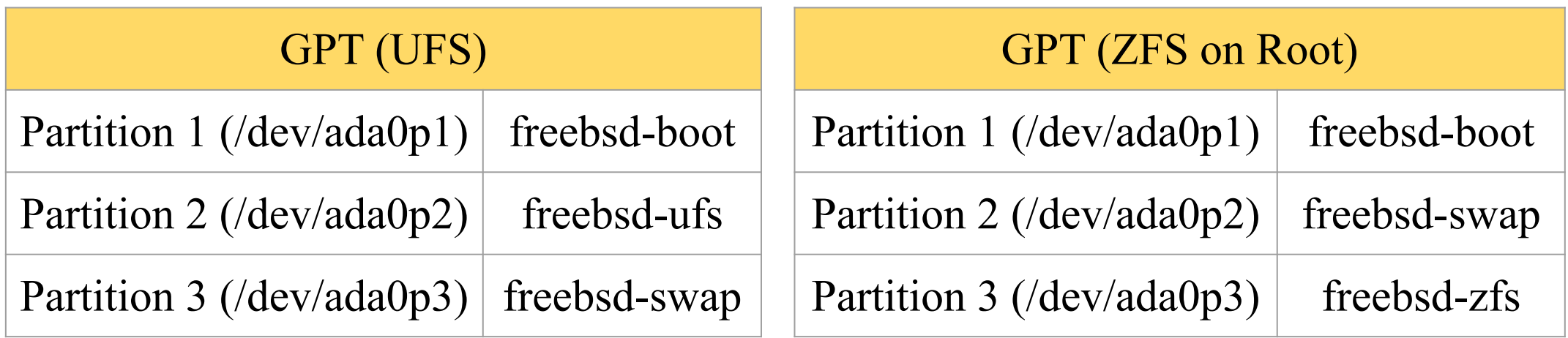

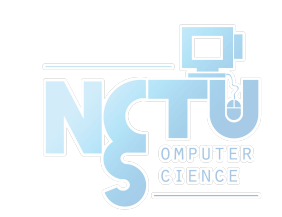

# View of Disk (2)

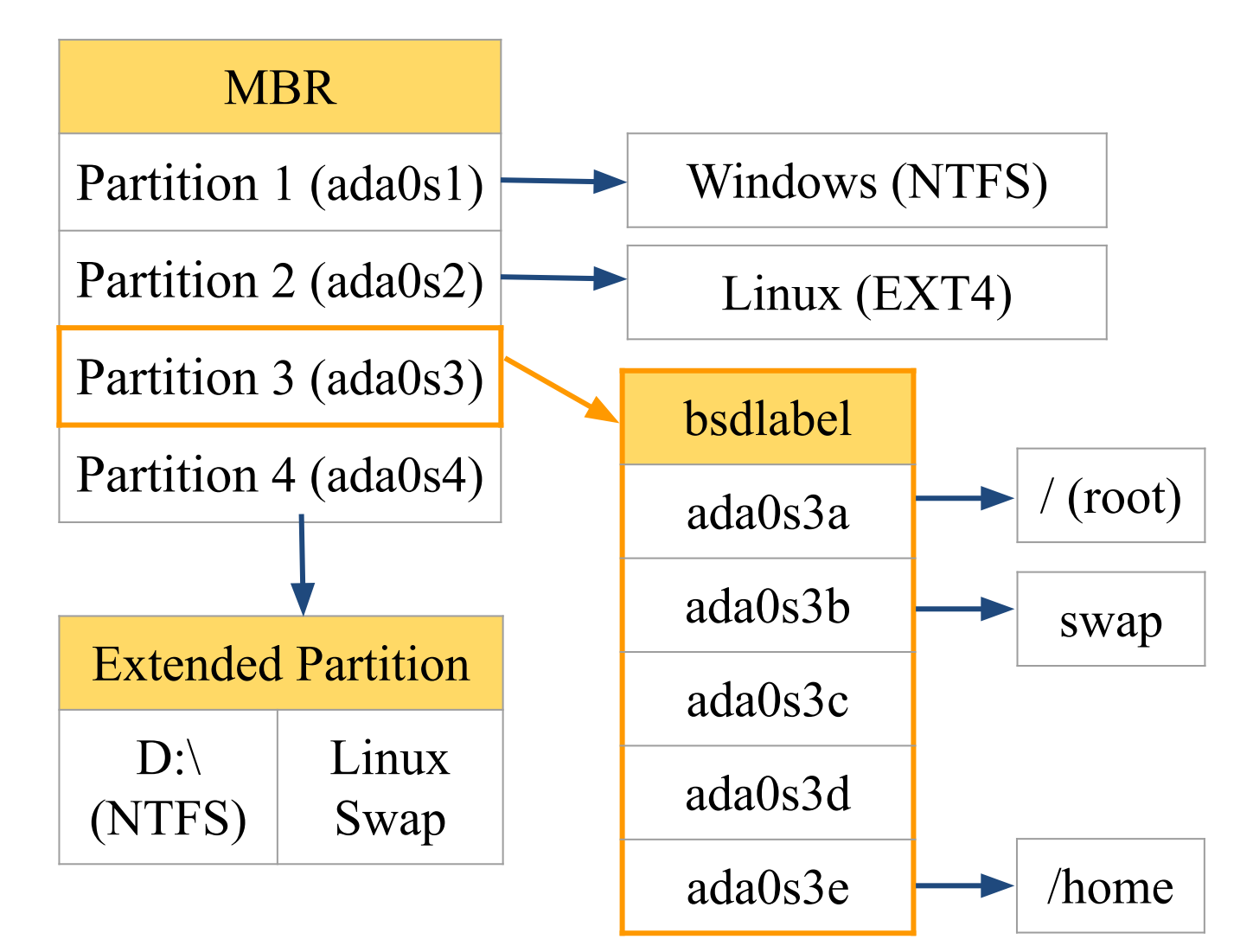

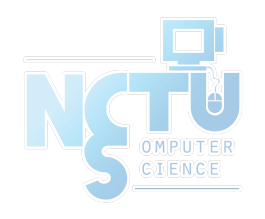

### FreeBSD View of Disk

- What is the meaning of ada0s1a
	- Disk name
		- ada : IDE, SATA
		- da: SCSI, usb stick
	- Partition (slice)
		- **•** Primary partition:  $s1 \sim s4$
		- Extended partition:  $s5 \sim sn$
	- Label in each slice
		- a: root partition /
		- b: swap
		- c: entire slice
		- $defgh: /usr, /home, ...$

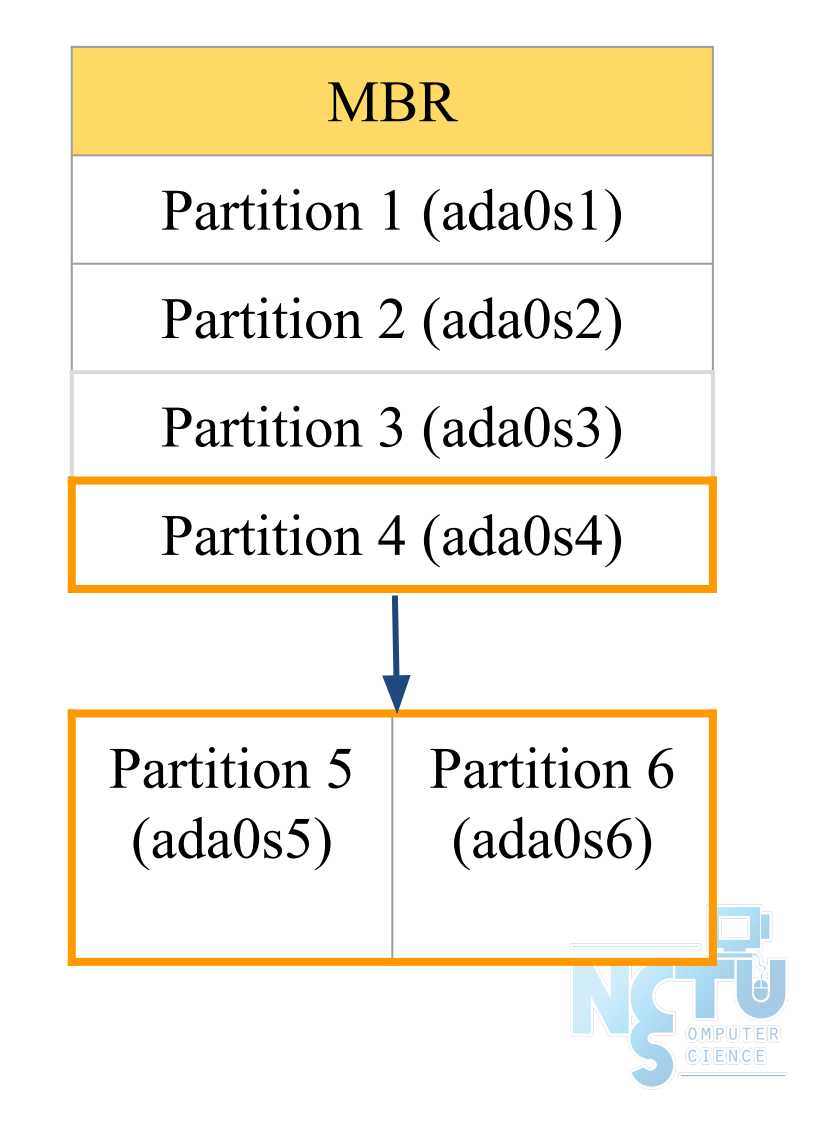

### Know Your Hardware

- CPU
	- 32bit or 64bit
	- Intel、AMD
	- Architecture: amd64, i386 (powerpc, mips, riscv, …)
- RAM
	- Size, Speed
- HDD
	- Size, amount, SATA, SCSI, SAS, …
- Graphics
	- Brand, ram size
- Sound
	- Brand

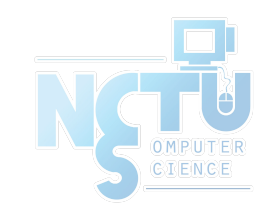

### Know Your Hardware

- Network Interface and settings
	- Brand
	- Media type (10/100, 1G, 2.5G, 10G, …)
	- Hostname, IP, Netmask, Default gateway, DNS
- Other Special devices
	- pciconf -lv

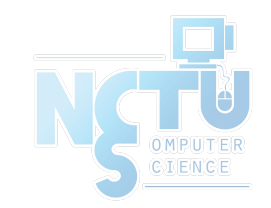

### Pre-Installation Tasks

- Virtual Machine
	- VirtualBox、VMware、KVM
- Network Information
	- IP address
	- Subnet mask
	- Default router IP address
	- domain name of the local network
	- DNS server IP address(es)
- Prepare the Installation Media
	- <https://www.freebsd.org/where.html>
	- Installer image (iso, disc1 or dvd1)

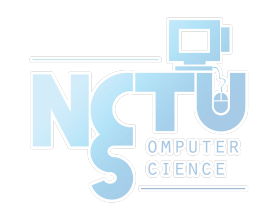

### bsdinstall

- [bsdinstall \(8\)](https://www.freebsd.org/cgi/man.cgi?bsdinstall(8))
- An easy to use, text-based installation program Beginning with FreeBSD 9.0-RELEASE
- Official handbook
	- <https://www.freebsd.org/doc/handbook/using-bsdinstall.html>
	- [https://www.freebsd.org/doc/zh\\_TW/books/handbook/using-bsdinsta](https://www.freebsd.org/doc/zh_TW/books/handbook/using-bsdinstall.html) [ll.html](https://www.freebsd.org/doc/zh_TW/books/handbook/using-bsdinstall.html)

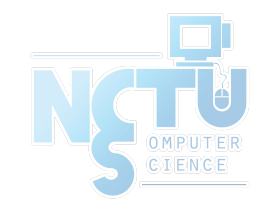

# bsdinstall – (1)

• Boot screen of FreeBSD 12.0

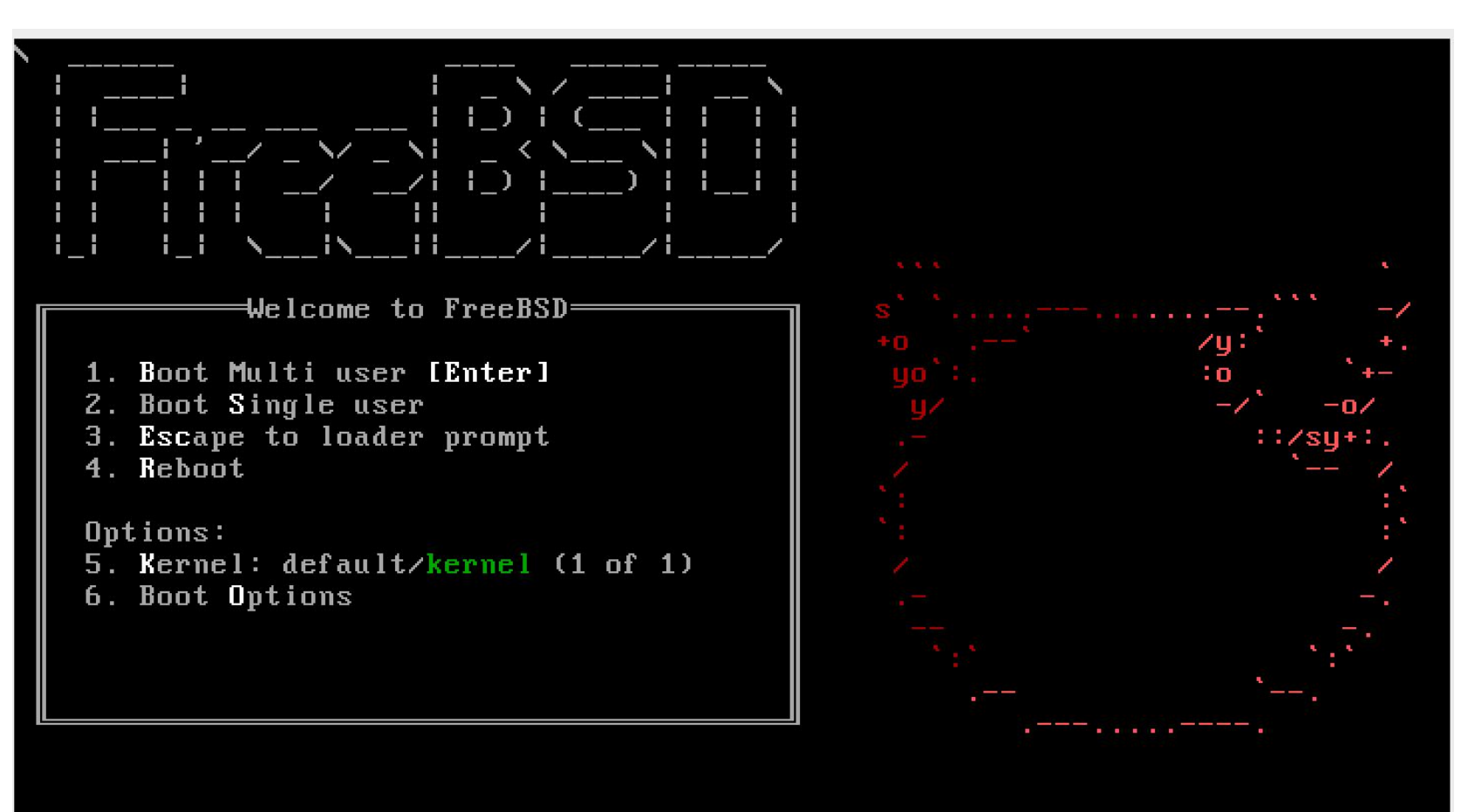

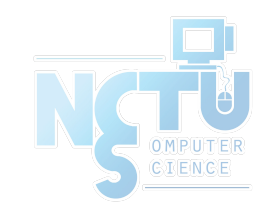

# bsdinstall – (2)

● Install, Shell, Live CD

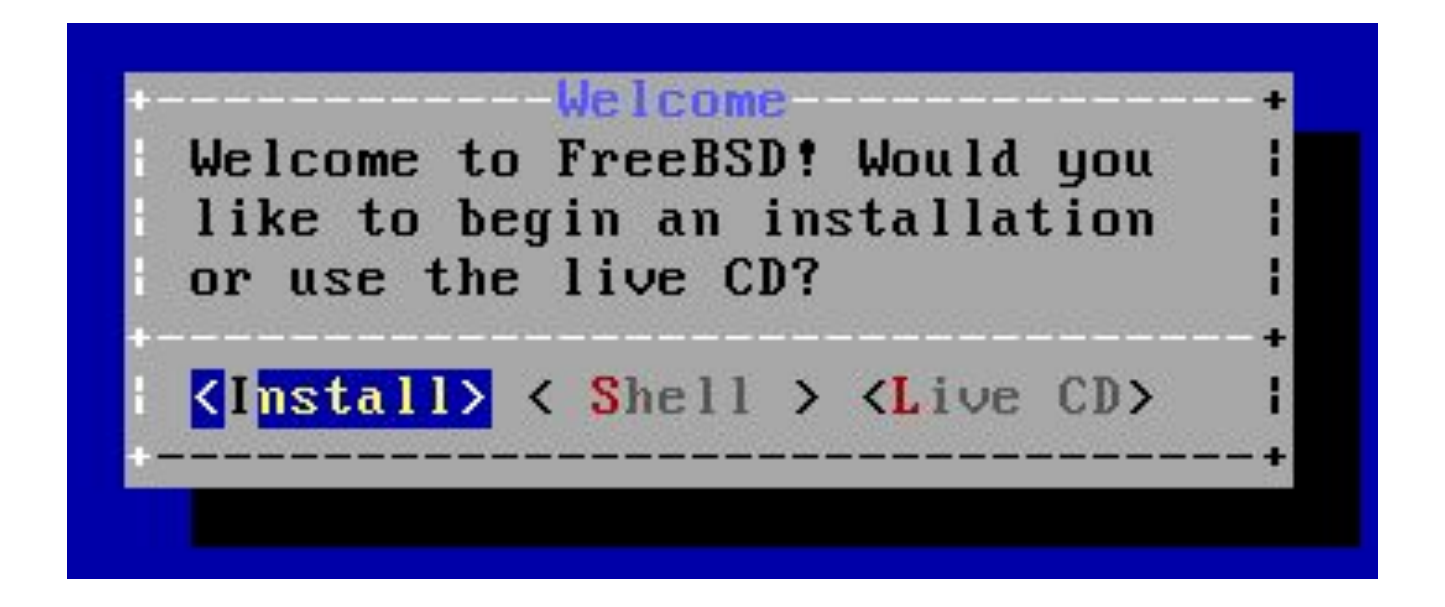

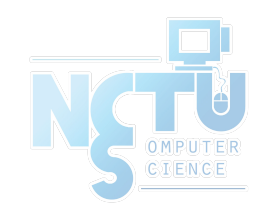

# bsdinstall – (3)

● Select keymap

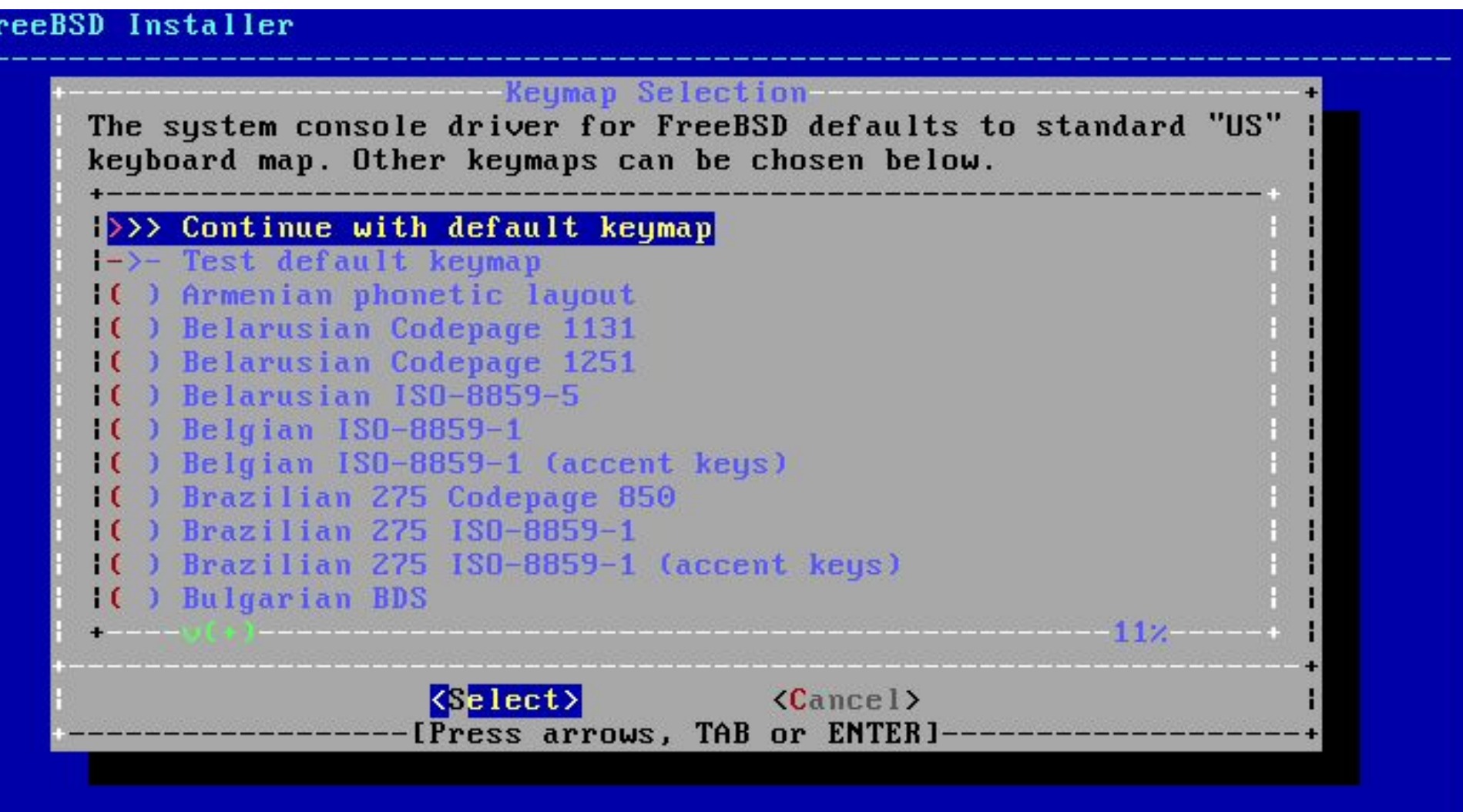

# bsdinstall – (4)

- Setting hostname
	- e.g., xxx-sa.cs.nctu.edu.tw

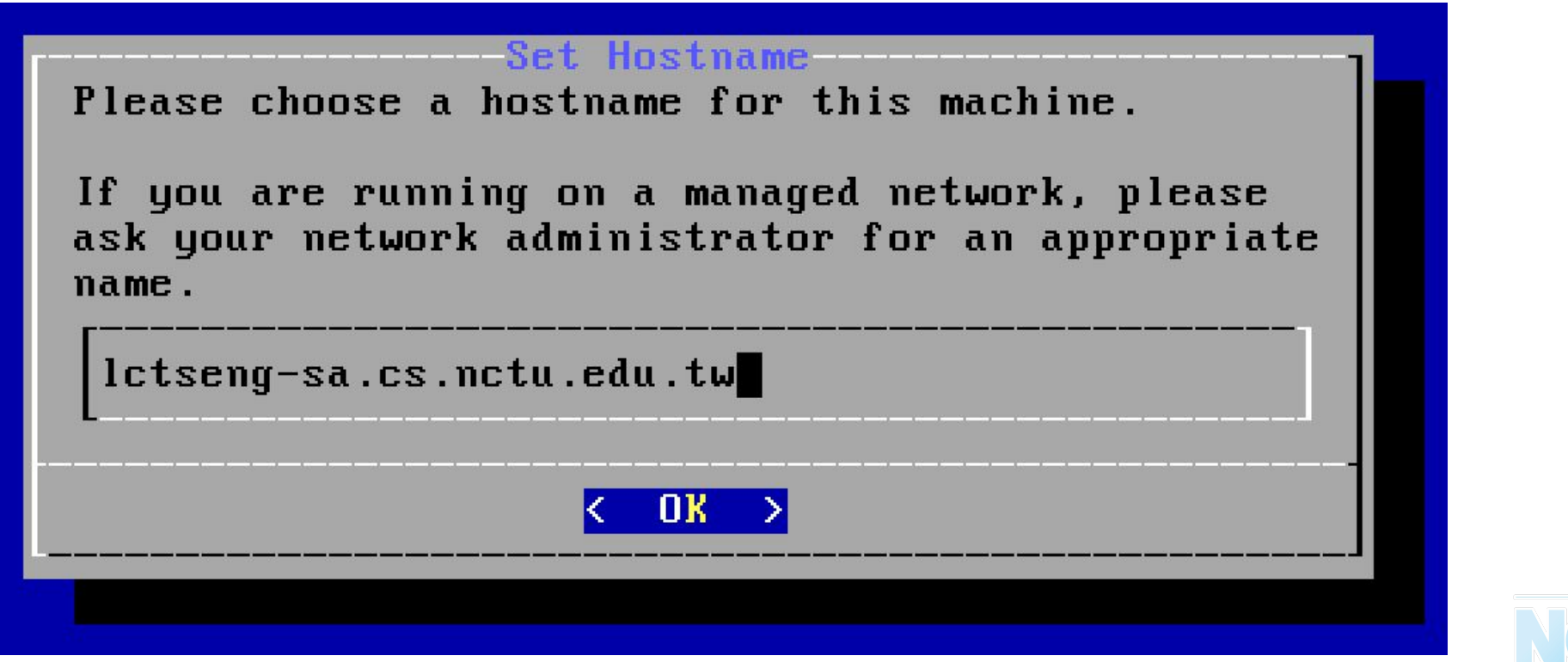

# bsdinstall – (5)

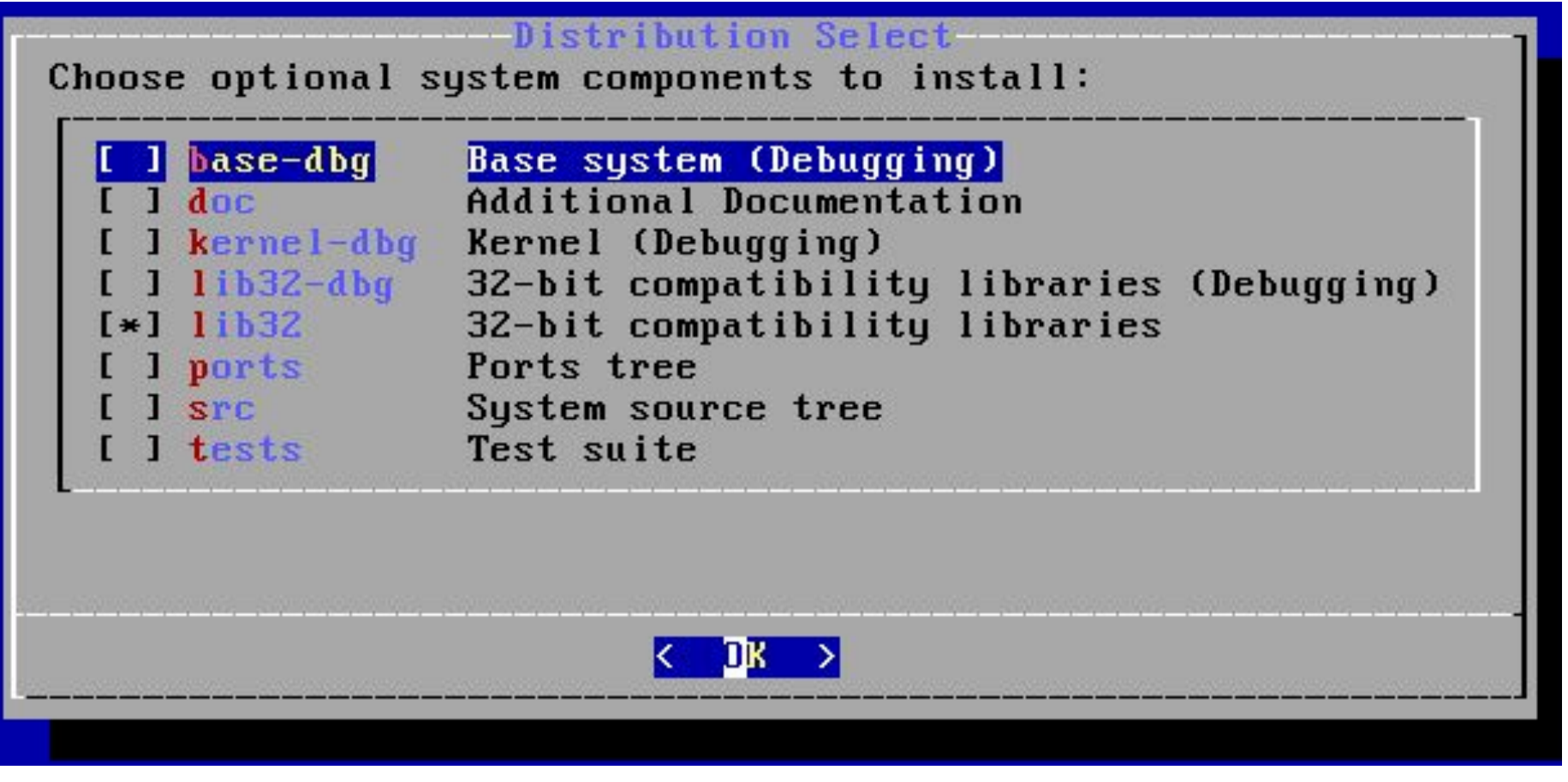

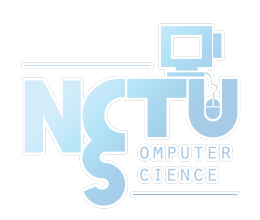

# bsdinstall – (6)

- Partitioning methods
	- $\circ$  Shell [gpart\(8\)](https://www.freebsd.org/cgi/man.cgi?query=gpart&sektion=8&manpath=freebsd-release-ports), [fdisk\(8\)](https://www.freebsd.org/cgi/man.cgi?query=fdisk&sektion=8&manpath=freebsd-release-ports), [bsdlabel\(8\)](https://www.freebsd.org/cgi/man.cgi?query=bsdlabel&sektion=8&manpath=freebsd-release-ports)
	- Use Auto (ZFS)

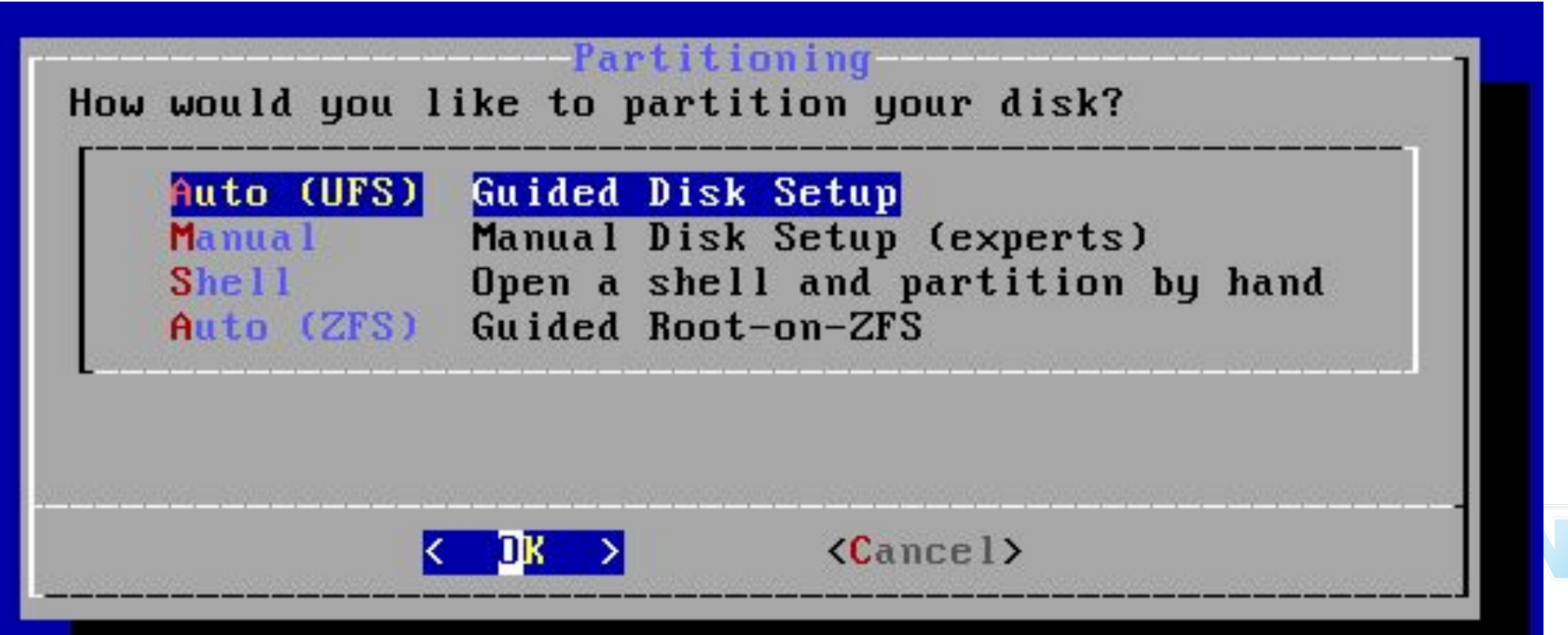

# bsdinstall – (7) Auto (ZFS)

- Guided Root-on-ZFS
	- Enter a pool name, disable forcing 4k sectors, enable or disable encryption
	- Switch between GPT (recommended) and MBR partition table types, and select the amount of swap space

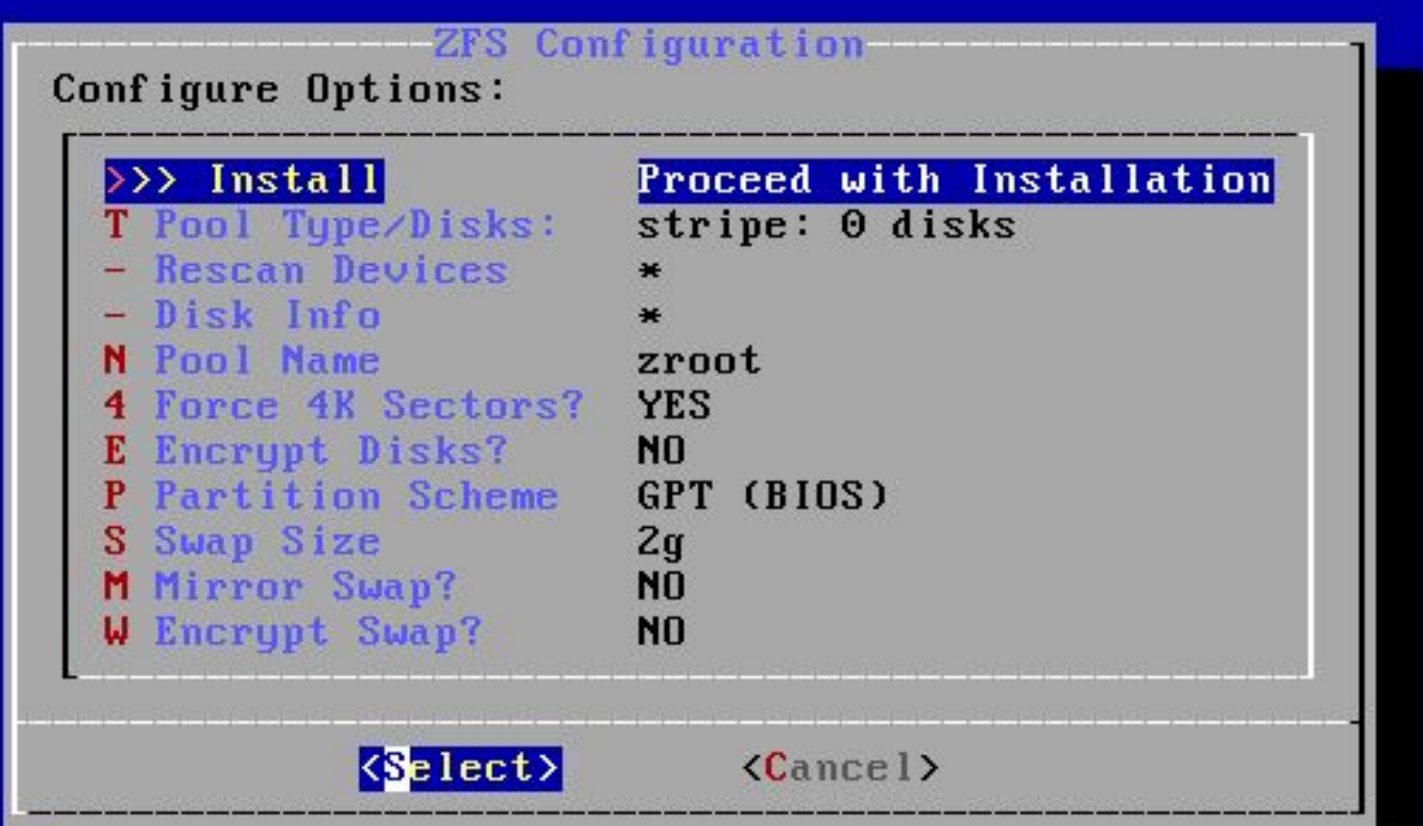

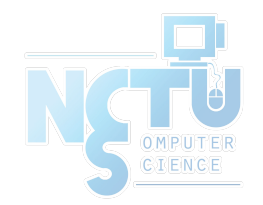

# bsdinstall – (8)

- Virtual Device type
	- Stripe
	- Mirror
	- RAID10
	- $\circ$  RAID-Z 1, 2, 3
- Caution! Backup important data when using dual OS

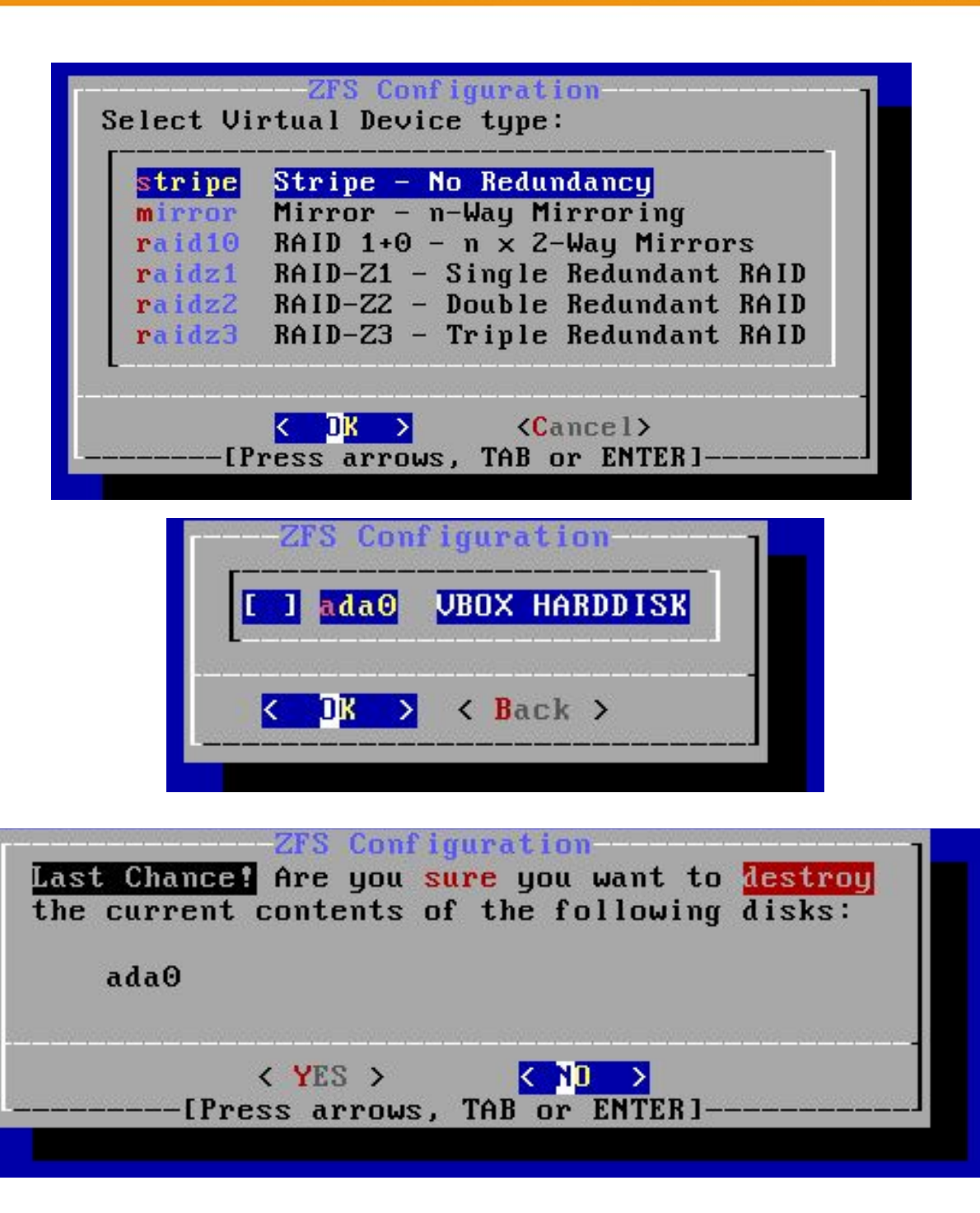

### bsdinstall – (9)

• Fetching  $\rightarrow$  Checksum Verification  $\rightarrow$  Extraction

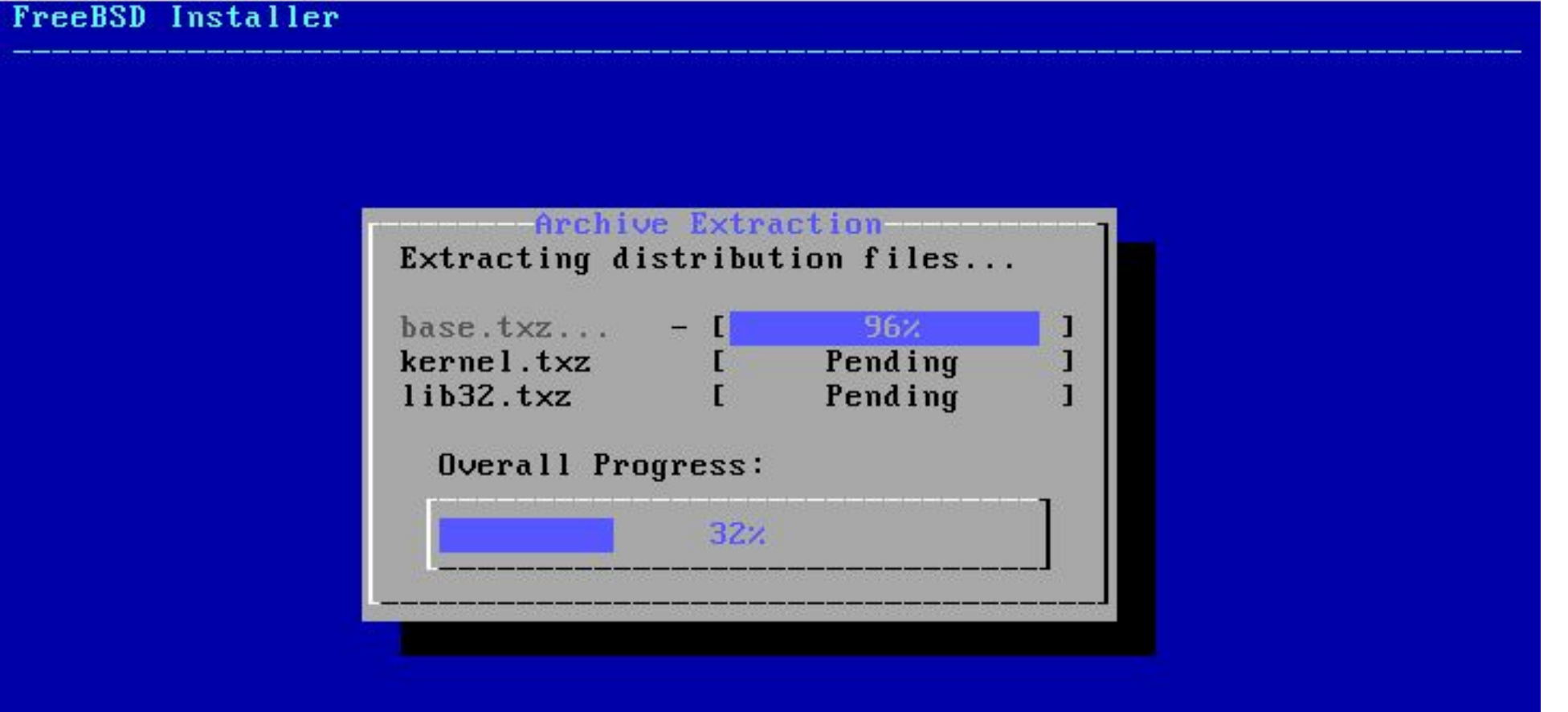

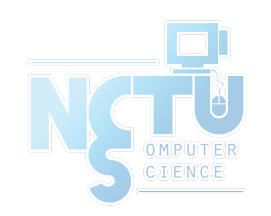

24664 files read @ 2,242.0 files/sec. [1/2 busy/wait]

# bsdinstall – (10)

- Post-installation
	- root password
	- Network interfaces
		- Wired Static IPv4 / DHCP / Static IPv6 / SLAAC
		- **Wireless**
		- DNS
	- Time Zone
	- Services
	- System security hardening options
	- Add users

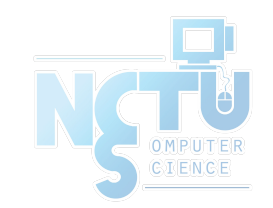

• Setting the root Password

FreeBSD Installer ========================== Please select a password for the system management account (root): Changing local password for root New Password: Retype New Password:

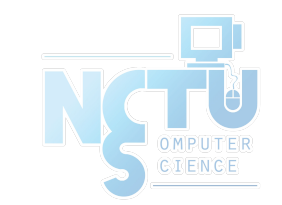

- Select a network interfaces
- Configuring IPv4 Networking

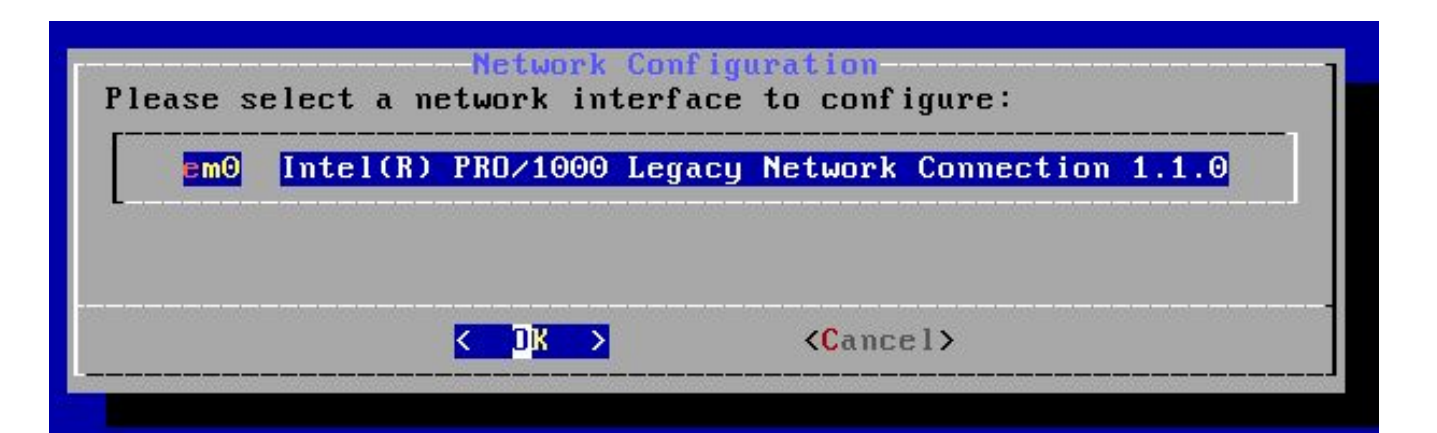

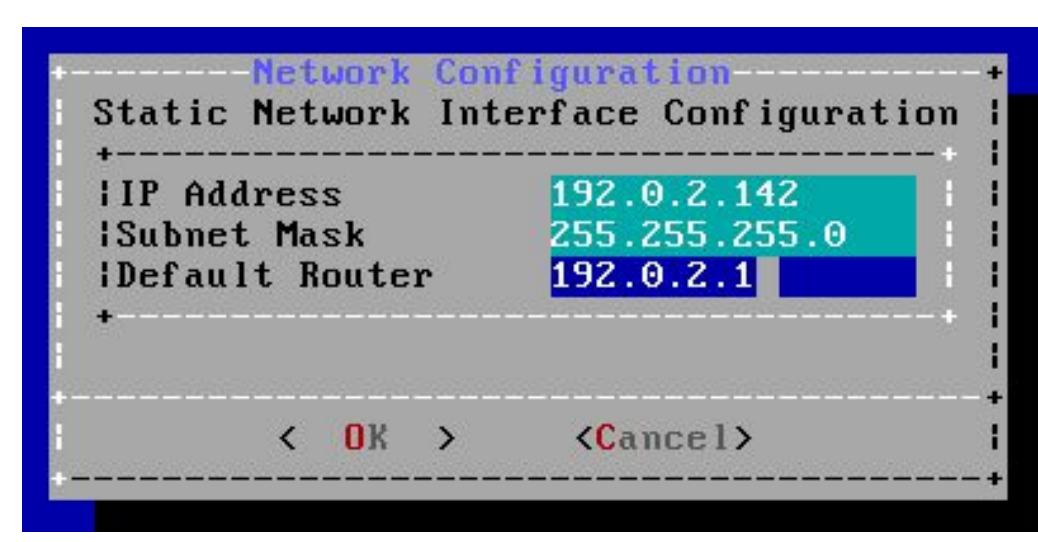

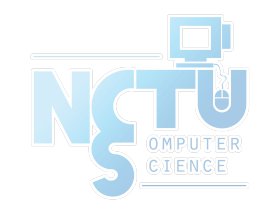

- Configuring IPv6 Networking
	- IPv6 Stateless Address Auto configuration (SLAAC)
	- <http://tools.ietf.org/html/rfc4862>

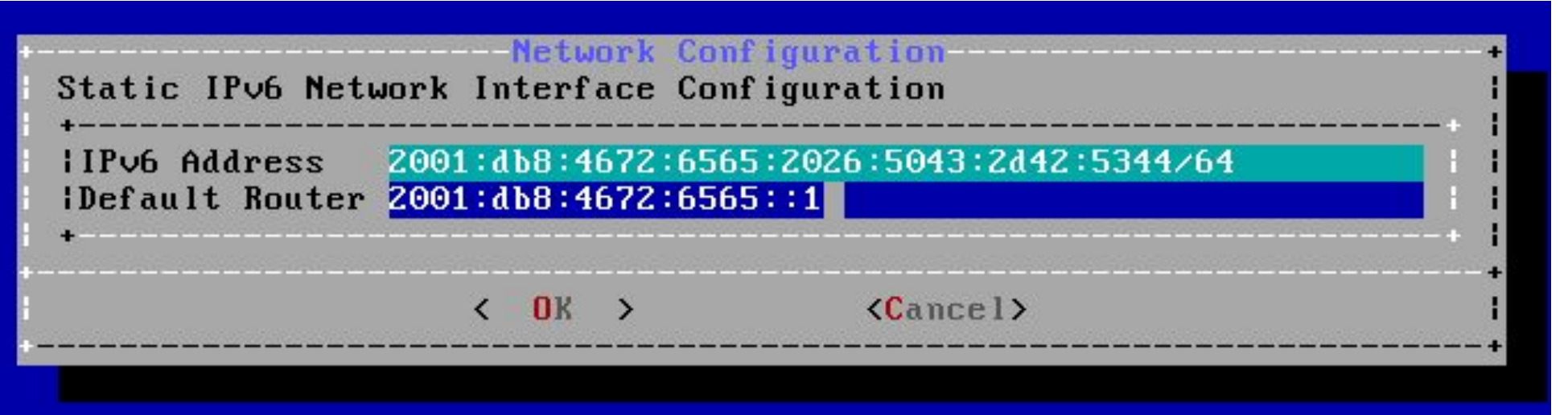

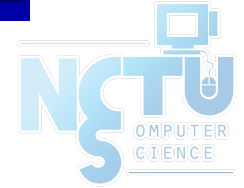

● Configuring DNS

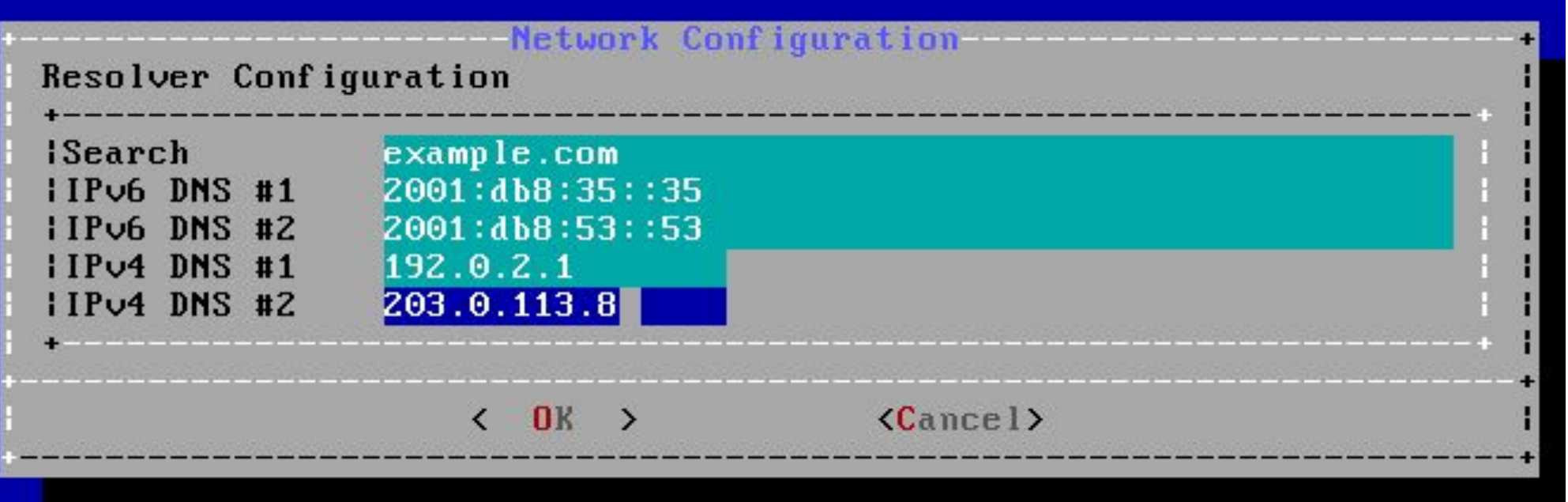

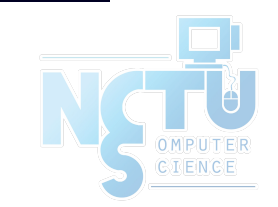

- Setting the Time Zone
	- $\circ$  Asia  $\rightarrow$  Taiwan

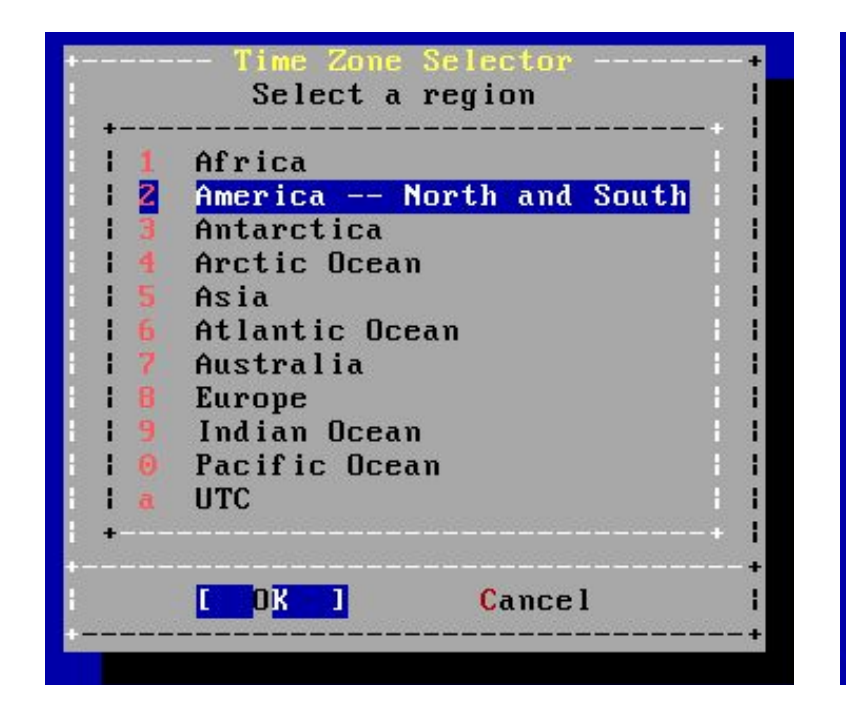

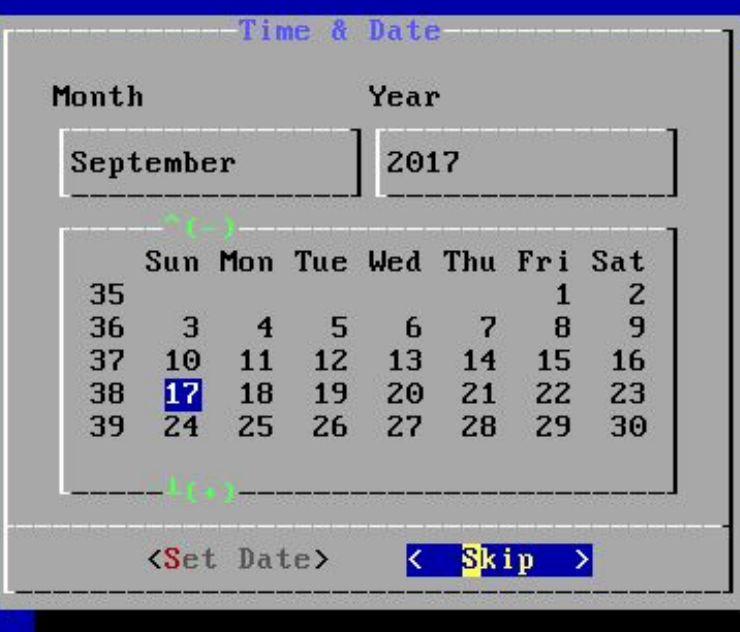

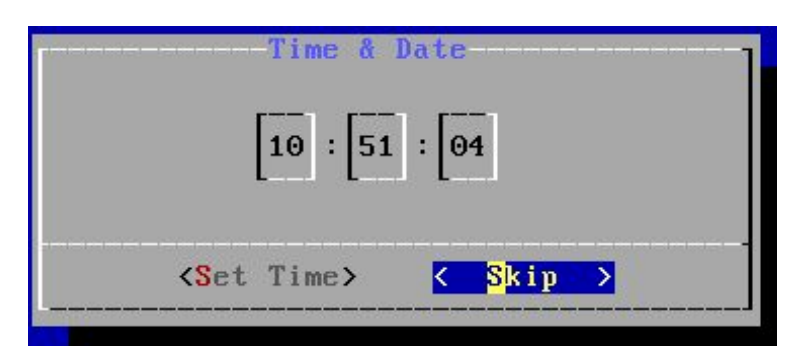

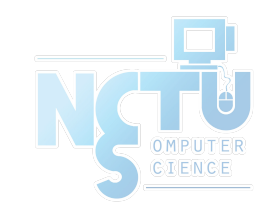

- Selecting services to be enabled at boot
	- Enable sshd, ntpd, ntpdate
	- Disable dumpdev

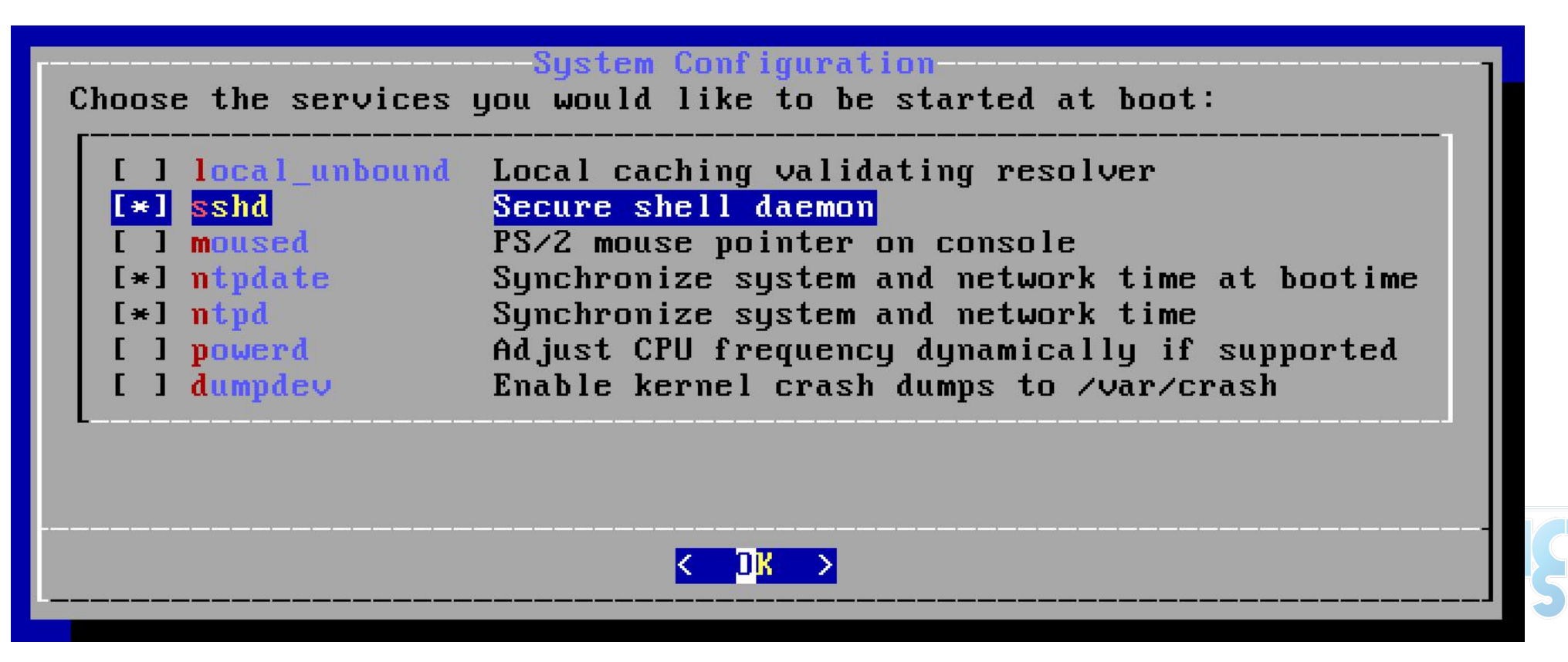

• Selecting system security hardening options

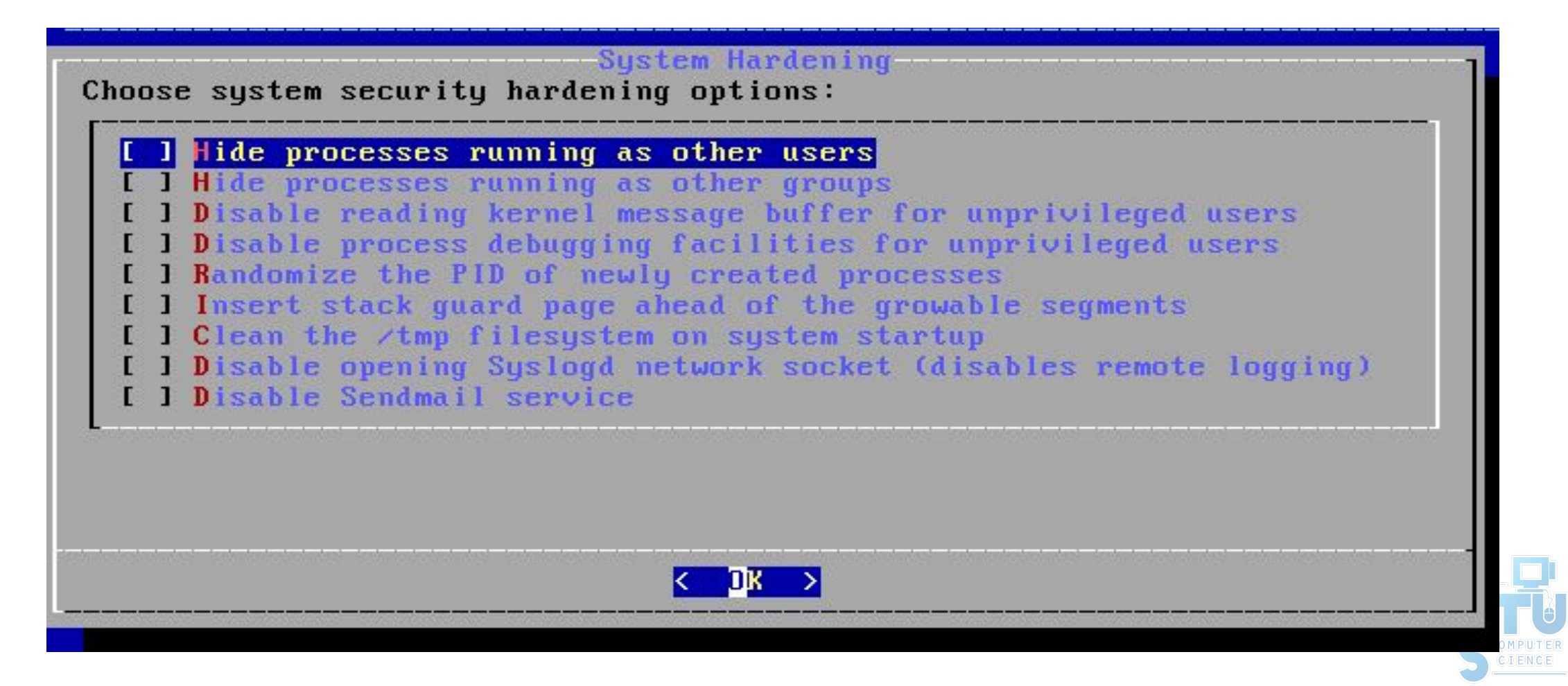

- Add Users
	- Username lctseng
	- Full name Liang-Chi Tseng
	- Uid User ID. Typically left blank for default.
	- Login group The user's group. "staff" is good for you
	- $\circ$  Invite user into other groups? wheel
	- Login class Typically left blank for default.
	- Shell The interactive shell for this user. CSCC use tcsh.
	- Home directory The user's home directory.
	- Home directory permissions The default is usually correct.
	- Use password-based authentication? Typically "yes".

- Add Users (Cont.)
	- Use an empty password? Typically "no".
	- Use a random password? Typically "no".
	- Enter password The actual password for this user.
	- Enter password again The password must be typed again for verification.
	- Lock out the account after creation? Typically "no".

![](_page_34_Picture_7.jpeg)

● Final Configuration

![](_page_35_Picture_2.jpeg)

- Make change if needed
- Remove installation media

![](_page_36_Picture_3.jpeg)

![](_page_36_Picture_4.jpeg)

#### FreeBSD Handbook

- Chapter 2. Installing FreeBSD (FreeBSD 9.0 Release and Later)
	- <http://www.tw.freebsd.org/doc/en/books/handbook/bsdinstall.html>
- Chinese resources
	- [https://www.tw.freebsd.org/doc/zh\\_TW/books/handbook/bsdinstall.html](https://www.tw.freebsd.org/doc/zh_TW/books/handbook/bsdinstall.html)

![](_page_37_Picture_5.jpeg)

![](_page_38_Picture_0.jpeg)

# Appendix

#### bsdinstall – Manual (UFS)

![](_page_38_Picture_3.jpeg)

● Guided partitioning result

![](_page_39_Picture_16.jpeg)

![](_page_39_Picture_3.jpeg)

- Guided partitioning
	- Select disk

![](_page_40_Picture_3.jpeg)

- How to partition the disk
	- Entire Disk
	- Partition use free space

![](_page_40_Picture_7.jpeg)

● Manual Partitioning

![](_page_41_Picture_2.jpeg)

![](_page_41_Picture_3.jpeg)

- Choose a partitioning scheme
	- Master Boot Record (MBR)
		- 4 Primary Partition, 1 Extended Partition, multiple Logical Partition
	- GUID Partition Table (GPT)
		- 128 Partitions per disk
	- DON'T use BSD
		- Some disk tools cannot identify this label

![](_page_42_Picture_8.jpeg)

- Add partitions
	- freebsd-boot
	- FreeBSD boot code. This partition must be first on the disk.

![](_page_43_Picture_29.jpeg)

![](_page_43_Picture_5.jpeg)

● Final confirmation

![](_page_44_Picture_2.jpeg)

![](_page_44_Picture_3.jpeg)

- Reference (handbook)
	- <https://www.freebsd.org/doc/handbook/bsdinstall-partitioning.html>
	- [https://www.freebsd.org/doc/zh\\_TW/books/handbook/bsdinstall-parti](https://www.freebsd.org/doc/zh_TW/books/handbook/bsdinstall-partitioning.html) [tioning.html](https://www.freebsd.org/doc/zh_TW/books/handbook/bsdinstall-partitioning.html)

![](_page_45_Picture_4.jpeg)